# هيجوتلا ةداعإ ليوحت نم ققحتلا ةيفيك عيرسلا Cisco Express Forwarding Ï

### المحتويات

[المقدمة](#page-0-0) [المتطلبات الأساسية](#page-0-1) [المتطلبات](#page-0-2) [المكونات المستخدمة](#page-0-3) [الاصطلاحات](#page-0-4) ما هو تحويل Cisco IOS؟ [خطوات التحقق](#page-1-0) [فهم عمليات ضرب CEF](#page-3-0) [معلومات ذات صلة](#page-4-0)

### <span id="page-0-0"></span>المقدمة

يدعم برنامج IOS Cisco ®العديد من الآليات لتسهيل إعادة توجيه حركة المرور بأقل تأخير وبطاقة معالجة عالية. يشرح هذا المستند كيفية تحديد مسار تحويل أو إعادة توجيه IOS Cisco الذي تسلكه الحزم.

ملاحظة: يناقش هذا المستند تحويل العمليات والتبديل السريع وإعادة التوجيه السريع من CEF (Cisco (فقط.

### <span id="page-0-1"></span>المتطلبات الأساسية

#### <span id="page-0-2"></span>المتطلبات

يجب أن يكون قراء هذا المستند على دراية بالمواضيع التالية:

- برنامج IOS من Cisco
- الأنظمة الأساسية من السلسلة 1600 و 2500 و 3600 من Cisco

#### <span id="page-0-3"></span>المكونات المستخدمة

لا يقتصر هذا المستند على إصدارات برامج ومكونات مادية معينة.

### <span id="page-0-4"></span>الاصطلاحات

راجع [اصطلاحات تلميحات Cisco التقنية للحصول على مزيد من المعلومات حول اصطلاحات المستندات.](http://www.cisco.com/en/US/tech/tk801/tk36/technologies_tech_note09186a0080121ac5.shtml)

### <span id="page-0-5"></span>ما هو تحويل IOS Cisco؟

يحدد تحويل IOS من Cisco تدفق الحزمة من خلال الموجه. وبشكل أكثر تحديدا، تحدد السرعة التي يمكن بها إعادة توجيه الحزمة من خلال الموجه، وأيضا في أي المخازن المؤقتة الفعلية يتم تخزين الحزم.

أثناء محفوظات IOS Cisco، تم تطوير طرق تحويل متعددة. بعض الأساليب مدعومة فقط على منصات معينة. CEF هو أحدث طريقة تحويل. عندما يتم تمكين CEF بشكل عام (السلوك الافتراضي)، يتم أيضا تمكين الأمر -route ip cache cef interface specific. يضمن هذا الأمر إجراء تحويل CEF للحزم التي تدخل هذه الواجهة. أحيانا، إذا كانت هناك حاجة إلى تعطيل CEF على واجهة واحدة فقط، تتم إضافة الأمر no ip route-cache cef. يؤدي هذا إلى تعطيل تحويل CEF لتلك الواجهة وحدها. لا يضيف Cisco IOS الأمر no ip route-cache إلى running-config وحده عند إجباره على تعطيل CEF. تم تقديمه على العديد من الأنظمة الأساسية في السلسلة 12.0 IOS Cisco Mainline، وخاصة الأنظمة الأساسية المنخفضة ومتوسطة النطاق مثل السلسلة 1600 و 2500 و 3600 من Cisco.

عندما يستقبل الموجه حزمة على واجهة موجهة، فإنه يزيل أولا معلومات إطار الطبقة 2 (L2). ثم يقوم بتخزين حزمة الطبقة 3 (3L (في ذاكرة الإدخال/الإخراج (O/I(. يعتمد ما يحدث بعد ذلك على مسار التحويل الذي تتبعه الحزمة.

### <span id="page-1-0"></span><u>خطوات التحقق</u>

يمكن إستخدام هذه الخطوات لتأكيد أن الحزم تتبع مسار تحويل CEF:

1. تاكد من تمكين إعادة التوجيه السريع (CEF) بشكل عام وعلى واجهة معينة. router#**show ip cef**

CEF not running%

أستخدم الأمر ip cef في وضع التكوين العام لتمكين (مركزي) CEF.م**لاحظة:** على السلسلة 7200 Cisco CEF ،Series هي طريقة تحويل IOS Cisco الافتراضية في إصدار قادم من IOS Cisco.أستخدم الأمر cefprefix ip show وتأكد من سرد البادئات. router#**show ip cef**

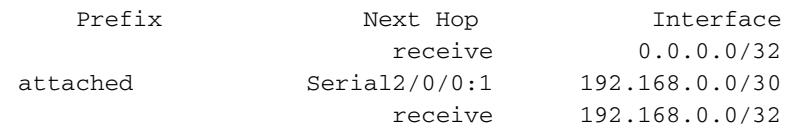

2. تأكد من تمكين إعادة التوجيه السريع (CEF) على واجهة معينة.أستخدم الأمر show cef interface *x/x* للبحث ".ip distributed cef (dCEF) switching enabled" أو" ip cef switching enabled" عن

```
router#show cef interface fastEthernet 0/0/0
                           (FastEthernet0/0/0 is up (if_number 2
                          Internet address is 192.168.1.253/24 
                                ICMP redirects are always sent 
                          Per packet loadbalancing is disabled 
                               Inbound access list is not set 
                             Hardware idb is FastEthernet0/0/0 
                      Fast switching type 1, interface type 18 
                          IP Distributed CEF switching enabled 
                                  (Fast flags 0x0. ifindex 1(1 
                                      Slot 0 Slot unit 0 VC -1 
           (Hardware transmit queue ptr 0x48001A00 (0x48001A00 
            (Transmit limit accumulator 0x48001A02 (0x48001A02 
                                                    IP MTU 1500 
أستخدم الأمر interface ip show لعرض طرق تحويل IOS Cisco الممكنة.
                   router#show ip interface fastethernet 1/0/0.1
                 FastEthernet1/0/0.1 is up, line protocol is up 
                                 IP fast switching is enabled 
          IP fast switching on the same interface is enabled 
                                IP Flow switching is disabled 
                                  IP CEF switching is enabled 
                          IP Distributed switching is enabled
```
IP Fast switching turbo vector IP Normal CEF switching turbo vector IP multicast fast switching is enabled IP multicast distributed fast switching is disabled IP route-cache flags are Fast, Distributed, **No CEF**

في هذا الإخراج، تشير العلامة "no CEF" إلى أنه تم تعطيل CEF بسبب الأمر no ip route-cache cef على واجهة معينة. تشير علامة "CEF "إلى تشغيل CEF. في حالة مستقرة، لا يجب أن يظهر كلا العلمين. يحل معرف تصحيح الأخطاء من Cisco <u>CSCdr80269</u> (<u>[العملاء المسجلون](http://tools.cisco.com/RPF/register/register.do)</u> فقط) الظروف النادرة التي يمكن أن تؤدي إلى ظهور كلا العلامتين. لمزيد من المعلومات حول معرفات الأخطاء، ارجع إلى <u>[مجموعة أدوات الأخطاء](http://tools.cisco.com/Support/BugToolKit/action.do?hdnAction=searchBugs)</u> [\(العملاء المسجلون](http://tools.cisco.com/RPF/register/register.do) فقط).

3. تأكد من تحويل غالبية الحزم التي تتدفق من خلال الموجه إلى CEF.أستخدم الأمر show interface x/x stat وحدد عدد الحزم ووحدات البايت التي قام الموجه بإعادة توجيهها عبر "المعالج" بدلا من "ذاكرة التخزين المؤقت للمسار"." لاحظ أن "مسار ذاكرة التخزين المؤقت" يتضمن كلا من الحزم المحولة بسرعة والحزم المحولة CEF. router#**show interface stats** FastEthernet0/0

> Switching path Pkts In Chars In Pkts Out Chars Out Processor 95084 26211621 33493 3386174 Route cache 24581 1132797 24542 13297583 Distributed cache 0 0 0 0 Total 119665 27344418 58035 16683757

أستخدم الأمر show ip cache لتحديد ما إذا كان هناك إدخال لذاكرة التخزين المؤقت ل IP، والذي يشير إلى أن الحزمة تتبع مسار التحويل السريع. يتم إنشاء التحويل السريع على ذاكرة تخزين مؤقت للتوجيه حسب الطلب لتسريع إعادة توجيه الحزم من خلال موجه. يقوم رمز برنامج التشغيل الذي يتم تشغيله على جهاز الواجهة بنقل التحكم مؤقتا إلى رمز التحويل السريع، والذي يبحث في ذاكرة التخزين المؤقت للمسار عن إطار ومعلومات أخرى تم إنشاؤها من حزمة تم إرسالها مسبقا. إذا كانت ذاكرة التخزين المؤقت للمسار تحتوي على إدخال، فإن رمز التحويل السريع يحاول إرسال الحزمة مباشرة إلى واجهة الوجهة. router#**show ip cache**

IP routing cache 0 entries, 0 bytes **adds, 0 invalidates, 0 refcounts 0** ,Minimum invalidation interval 2 seconds, maximum interval 5 seconds quiet interval 3 seconds, threshold 0 requests

> Invalidation rate 0 in last second, 0 in last 3 seconds Prefix/Length Age Interface Next Hop

تحدد هذه الخطوات إجراء أكثر تحديدا للتحقق من إعادة توجيه الحزم باستخدام CEF.قم بتمكين CEF باستخدام الأمر ip cef.قم بإصدار الأمر clear ip cache لمسح إدخالات ذاكرة التخزين المؤقت سريعة التحويل.بدء تدفق حركة المرور.قم بإصدار الأمر show ip cache. تأكد أنه لا يتم عرض أي إدخالات في ذاكرة التخزين المؤقت المحولة بسرعة لأن الحزم يتم تحويلها إلى CEF.قم بإصدار الأمر stats interface show وتأكيد النجاحات التزايدية للداخل الخاص بذاكرة التخزين المؤقت للمسار.ملاحظة: يتضمن عداد ذاكرة التخزين المؤقت للمسار كلا من الحزم المحولة بسرعة والحزم المحولة بواسطة CEF.قم بتعطيل CEF باستخدام الأمر no ip route-cache cef على الواجهة الواردة.قم بإصدار الأمر show interface stats وتأكيد الضربات التزايدية لذاكرة التخزين المؤقت للمسار.قم بإصدار الأمر cache ip show وتأكد من أنك ترى الإدخالات نظرا لأن Cisco IOS قد تراجع إلى التحويل السريع.قم بإصدار الأمر no ip route-cache على الواجهة الصادرة لتعطيل التحويل السريع. يتم تحويل الحزم الموجودة على الواجهة الواردة المطابقة.ملاحظة: لا يوصى بتكوين تحويل العملية في شبكة حركة مرور مزدحمة.

إذا قمت بتأكيد تمكين ميزة CEF على واجهة موجه وتحديد أن معظم الحزم غير محول CEF، فعليك التقاط .4هذه الأوامر عند الإبلاغ عن مشكلة إلى مركز المساعدة التقنية (TAC) من Cisco**.ملاحظة:** أحلت <u>[معلومة مهم](http://www.cisco.com/en/US/tech/tk801/tk379/technologies_tech_note09186a008017874c.shtml)</u> [على Debug أمر](http://www.cisco.com/en/US/tech/tk801/tk379/technologies_tech_note09186a008017874c.shtml) قبل أن يضبط أنت إصدار أمر.x/x interface cef show—يعرض معلومات الواجهة المتعلقة FIB).show*interface*) — يعرض إدخال البادئة في قاعدة معلومات إعادة التوجيه (FIB).show*interface* detail — يعرض البادئات المتكررة والمباشرة التي تم حلها من خلال التجاور.**يعرض show cef not-cef -**الحزم التي لا يتم تحويلها من CEF.debug ip cef drop— يعرض معلومات تصحيح الأخطاء للحزم التي يتم إسقاطها من CEF.تحدد واجهة الإدخال مسار تحويل IOS Cisco الذي تسلكه الحزمة. ضع في الاعتبار القواعد

الناجمة عن التجربة التالية عند تمكين طرق التحويل على واجهة معينة أو تعطيلها.بمعنى آخر، تحتاج إلى تمكين CEF على الواجهة الواردة للحزم التي سيتم تحويلها إلى CEF. بما أن CEF يتخذ قرار إعادة التوجيه على الإدخال، أستخدم الأمر no ip route-cache cef على واجهة الدخول لتعطيل CEF. على النقيض، بما أن IOS Cisco يقوم بإنشاء إدخال ذاكرة تخزين مؤقت للتحويل السريع بعد تحويل حزمة، فإن الحزمة التي تأتي على واجهة محول للعملية وتخرج من خلال واجهة سريعة التحويل يتم تحويلها بسرعة، أستخدم الأمر no ip cache-route على واجهة المخرج لتعطيل التحويل السريع. أنواع حركة المرور هذه ليست CEF المحولة:الحزم التي لا يوجد لها إدخال في ذاكرة التخزين المؤقت للتحويلالحزم الموجهة للموجهحركة مرور البثحزم IP مع خياراتالحزم التي تتطلب ترجمة البروتوكولحركة مرور مشفرة

### <span id="page-3-0"></span>فهم عمليات ضرب CEF

يتم تعريف المصطلح "punt "بواسطة Cisco لوصف الإجراء الوارد من برنامج تشغيل جهاز الواجهة لإرسال حزمة "down "إلى مستوى التحويل الأسرع التالي. تعرف هذه القائمة ترتيب طرق تحويل IOS Cisco المفضلة (من الأسرع إلى الأبطأ).

- CEF الموزعة
	- $CEF$
	- تبديل سريع
- تحويل العمليات

يحدث تأثير تحت هذه الشروط:

- لم ينتج المستوى الأدنى التالي مسارا صالحا أو، في حالة CEF، تجاور صالح. بمعنى آخر، إذا فشلت عملية بحث CEF في العثور على إدخال صالح في قاعدة معلومات إعادة التوجيه، فسيتم إخضاع الحزمة للتحويل التالي المتاح أو يتم إسقاطها.
- لا يتم دعم ميزة معينة أو عملية كبسلة الطبقة 2 على أدنى مستوى. إذا كانت إعادة التوجيه السريع (CEF (تدعم ميزة معينة، فسيتم تمرير ملكية الحزمة من خلال مجموعة من برامج التوجيه في "مسار ميزة" CEF. ● تتطلب الميزة معالجة خاصة.

يتم تثبيت عملية تجاور محدودة في CEF عندما لا يتم دعم بعض ميزة الإخراج في CEF. تقوم CEF بلكم جميع الحزم التي تنتقل إلى مثل هذا التجاور إلى وضع التحويل الأفضل التالي، من أجل تبديل جميع الحزم.

```
center#show ip cef 45.0.0.0
version 184, 0 packets, 0 bytes ,45.0.0.0/8
     via 1.1.1.1, Tunnel0, 0 dependencies 
              next hop 1.1.1.1, Tunnel0 
                   valid punt adjacency
```
#### **CEF Packets passed on to next switching layer**

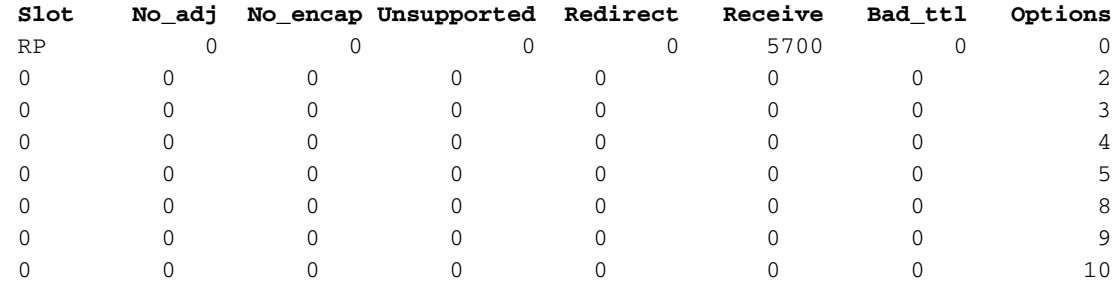

بتجاور غير مكتمل، تعتبر CEF أن الموجه ككل (بما في ذلك جميع مسارات التحويل الأخرى) لا يعرف كيفية الوصول إلى العقدة المجاورة. نقوم بإلزام الحزم بمعالجة التحويل من أجل بدء تشغيل بعض بروتوكولات الحل مثل بروتوكول تحليل العنوان (ARP)، والذي ينتج عنه إكمال التجاور بعد بعض الوقت. في هذه الحالة، يقوم CEF بلكم حزمة واحدة كل ثانيتين إلى مسار التحويل التالي لتجنب تدفق الحزم. وهكذا في هذه الحالة، قد يفشل إختبار الاتصال لعنوان IP حوالي 50 بالمائة وسترى نمط إختبار الاتصال "!..!!!". يحدث هذا الشرط أيضا عندما يكون جدول CEF تالفا، كما هو

موضح بواسطة فرق بين معلومات الأمر show ip route ومعلومات الأمر show ip cef لعنوان IP معين.

ملاحظة: في موجه محول جيجابت (GSR)، تقوم بطاقة الخط (LC) بإنشاء ردود صدى بروتوكول رسائل التحكم في الإنترنت (ICMP (من داخل CEF. إذا لم يتم توجيه الحزمة إلى أحد عناوين GSRs المحلية، فلا يتم تضمين أي عمليات. يتم تحويلها مباشرة من خلال الأجهزة أو تحت المقاطعة في برنامج إعادة التوجيه السريع من CEF (Dell(، وفقا لقائمة التحكم في الوصول (LC (التي تستخدمها.

على GSR، لا يتوفر التحويل السريع والتبديل العملي. إذا تعذر حل بادئة وجهة إلى إدخال إعادة توجيه في جداول LCs الواردة، يتم إسقاط الحزمة. يتم فقط إخضاع الحزم التي تطابق التجاور البسيط لمعالج توجيه جيجابت (GRP(. بالإضافة إلى ذلك، على GSR، لا تقوم وحدة المعالجة المركزية (LC (بفرض الحزم على بروتوكول GRP بحثا عن الميزات، ويرسل بروتوكول LC بروتوكول ICMP الذي يتعذر الوصول إليه (طالما لم يتم تكوين الأمر ip no unreachables(. على GSR، الحركة مرور وحيد يتم انتقاؤها إلى GRP هي الحزم الموجهة إلى واجهة على الموجه أو الحزم المستمدة من الموجه.

## <span id="page-4-0"></span>معلومات ذات صلة

- [صفحة دعم توجيه IP](http://www.cisco.com/en/US/tech/tk365/tsd_technology_support_protocol_home.html?referring_site=bodynav)
- [الدعم الفني Systems Cisco](http://www.cisco.com/cisco/web/support/index.html?referring_site=bodynav)

ةمجرتلا هذه لوح

ةي الآلال تاين تان تان تان ان الماساب دنت الأمانية عام الثانية التالية تم ملابات أولان أعيمته من معت $\cup$  معدد عامل من من ميدة تاريما $\cup$ والم ميدين في عيمرية أن على مي امك ققيقا الأفال المعان المعالم في الأقال في الأفاق التي توكير المالم الما Cisco يلخت .فرتحم مجرتم اهمدقي يتلا ةيفارتحالا ةمجرتلا عم لاحلا وه ىل| اًمئاد عوجرلاب يصوُتو تامجرتلl مذه ققد نع امتيلوئسم Systems ارامستناه انالانهاني إنهاني للسابلة طربة متوقيا.